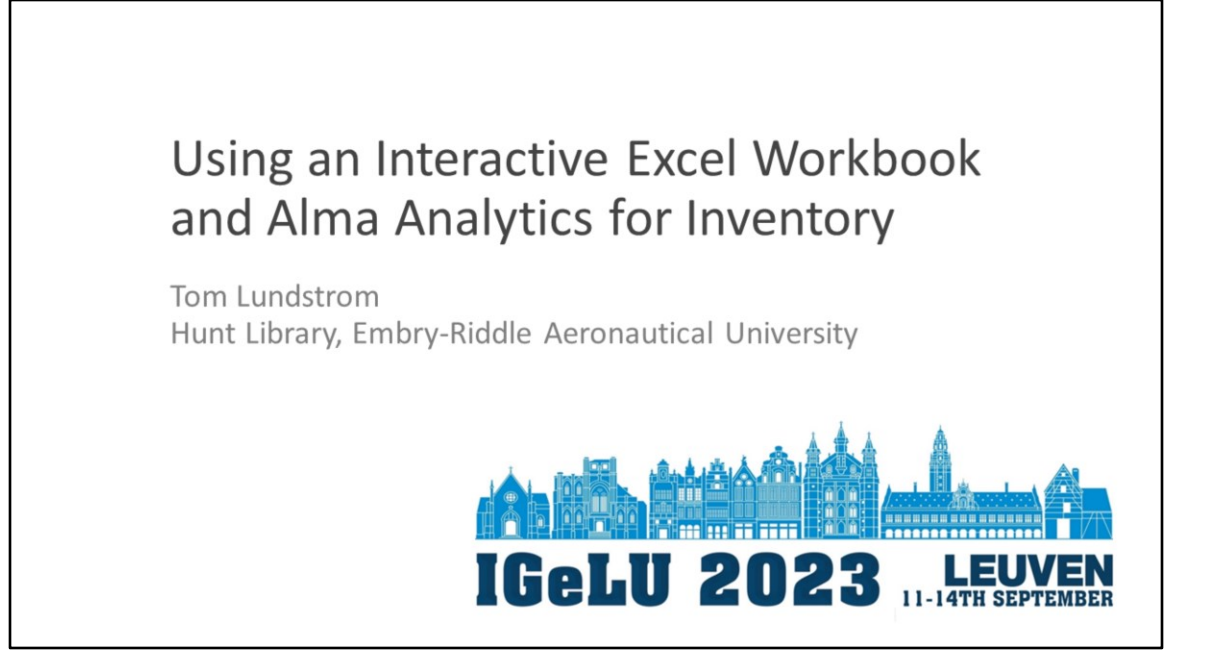

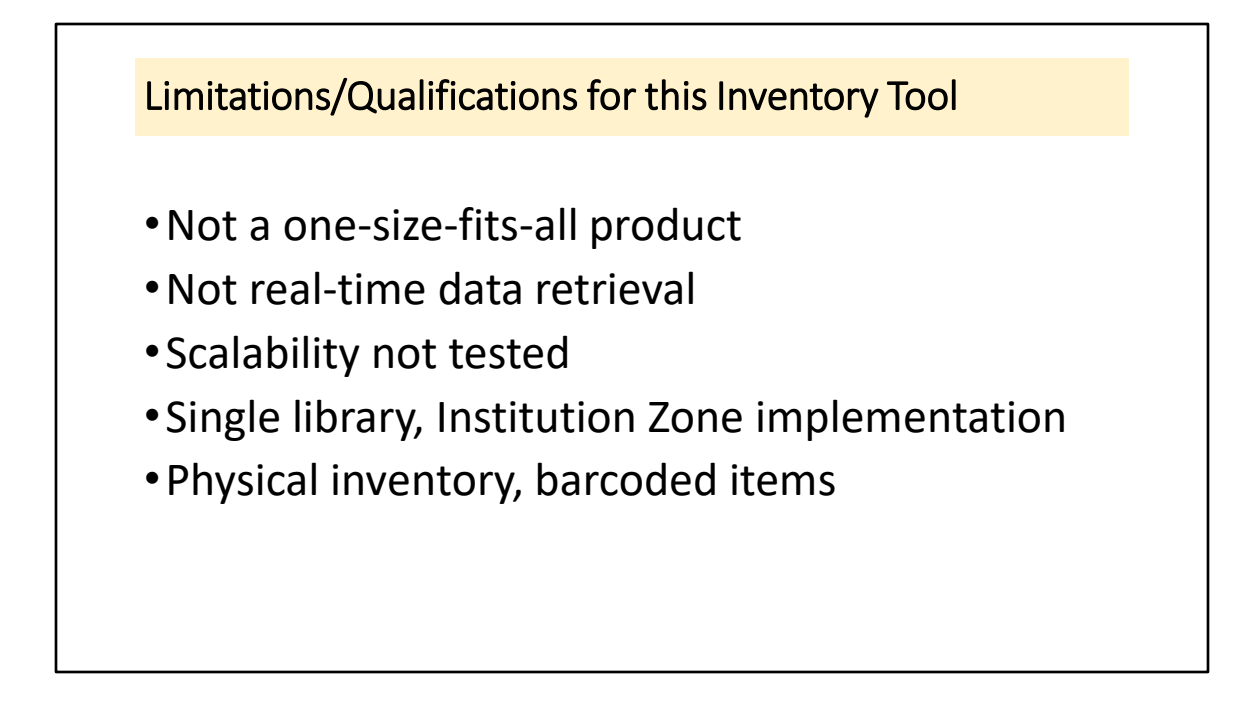

Presentation as implementation of an approach

Does require knowledge of VBA – used Web searches for coding ideas

To simplify security concerns, use of an Analytics Excel workbook data file

80k+ active item records in source file

Only Location Name data used as test, potential for use of Library

Object of inventory is to ensure cataloging information correct as well as presence in collection

Individual periodical issues not barcoded, will need different approach for inventory

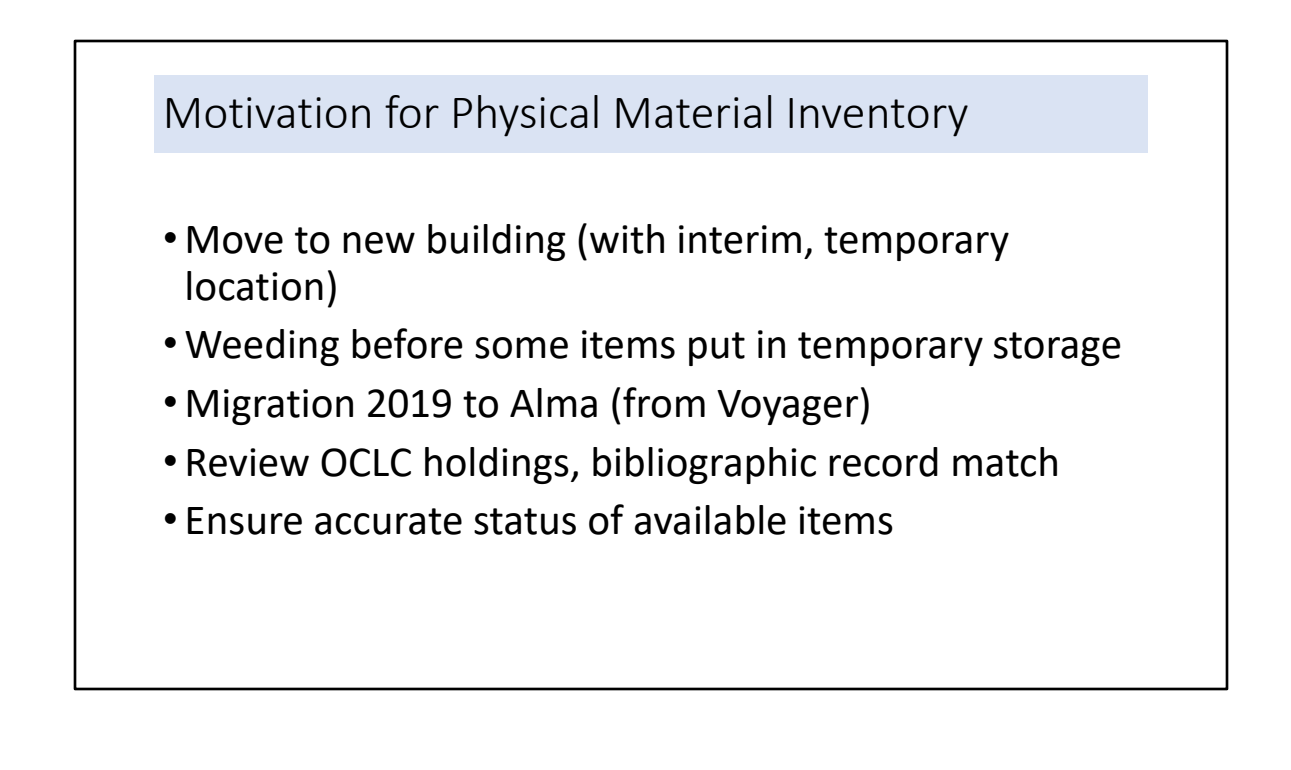

## Inspiration • Real-time API access to Alma data • Flagged problem alerts • Check item call number, title information • Record of inventoried items, including problems Alma Inventory Tool Anna Striker (Project Manager) (Team Leaders) Terry Brady (Developer) Washington Research Library Consortium (WRLC) GitHub <https://github.com/WRLC/AlmaInventory>

## Conceptual Approach to Inventory Process

- Excel-based interface, intended for use with a laptop
- Uses Analytics report as basis for collection item information: avoid security implications for networked drive & API access
- Excel workbooks for the interface, standard Analytics report and inventoried item spreadsheet: flexibility of design
- Physical flags to identify problems, placed in materials brought to TS: combination color coding and text caption
- Use the inventoried list workbook to update item record 'Inventory date' as an Alma manual job and as record of problems (estimate investment of effort for corrections)

Excel VBA help/ideas readily available on Web, advantage of run-time testing Use of OneDrive/other shared data sheets might allow multi-location inventory as well as simply access Inventory done in the shelving area Minimize need for authenticated networking access by using Analytics report

One day lag using Analytics

Manual Alma job to update item record Inventory date

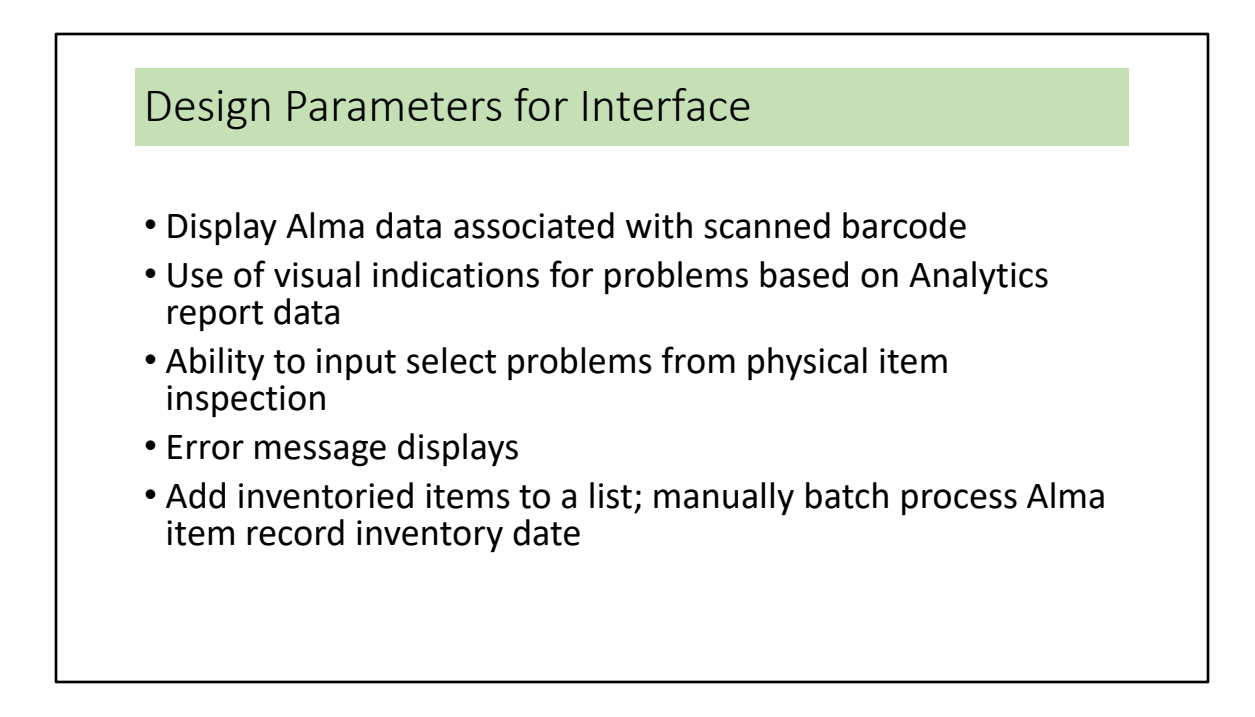

Inventoried Items.xlsm workbook used to record problem statistics – helpful to indicate work needed for corrections by staff

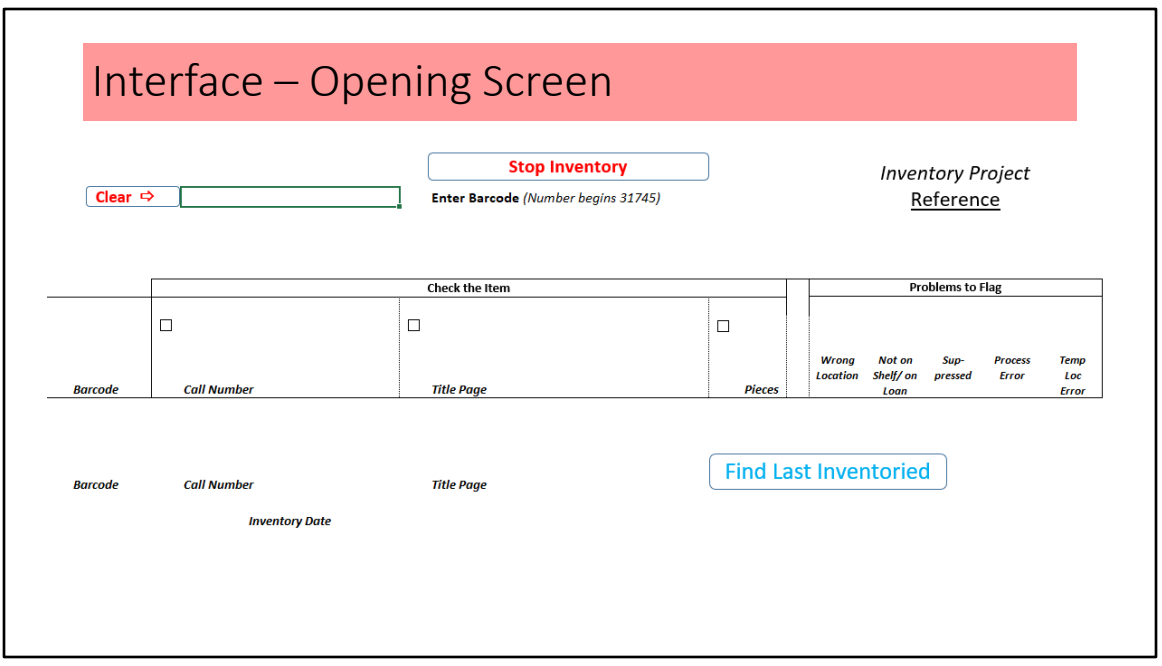

Default active cell near Clear Button

The collection location name is displayed, the location name used as basis for identifying Wrong Location

Last Inventoried is based on last row of Inventoried workbook

Stop Inventory insured Inventoried workbook is saved before closing

Stop Inventory Clears interface and saves workbook

Clear button returns active cell

Not all cells are protected, currently conditional formatting data and saved inventory data are unprotected for macro processing tasks

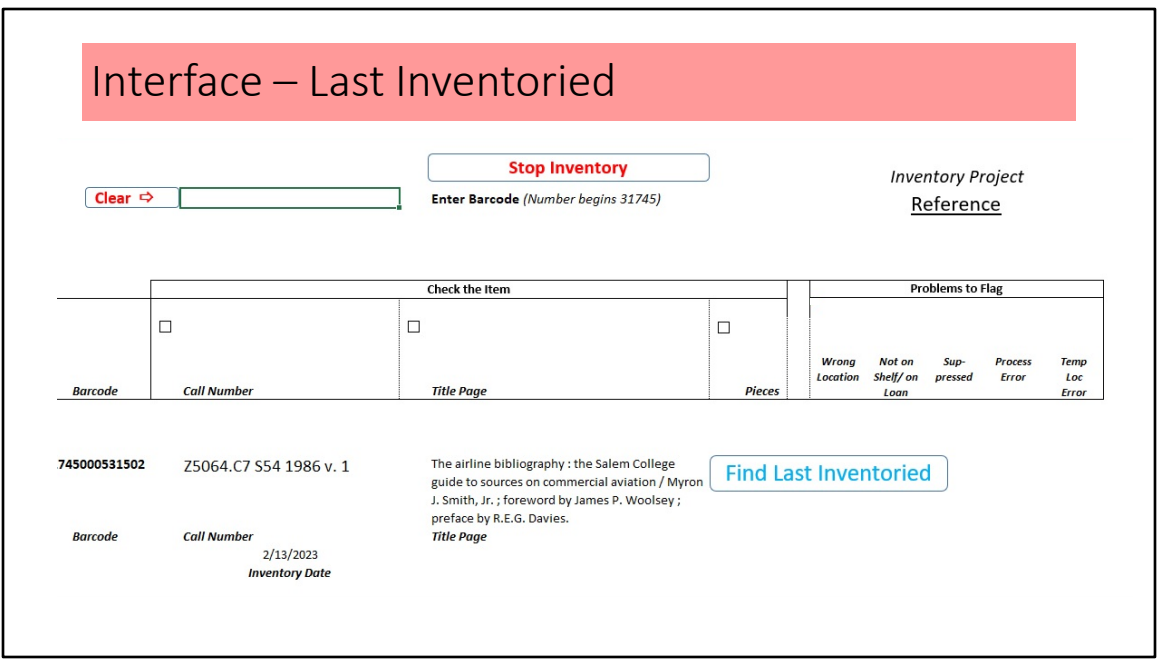

Based on the separate Inventoried Items.xlsm workbook.

The last row with data, not necessarily the item with the next call number/shelf mark. If there was an error indicated in the Call Number (yellow) or Title (orange), it will be indicated. This is a signal to the inventory taker that data may have changed and an inventory manager should be consulted.

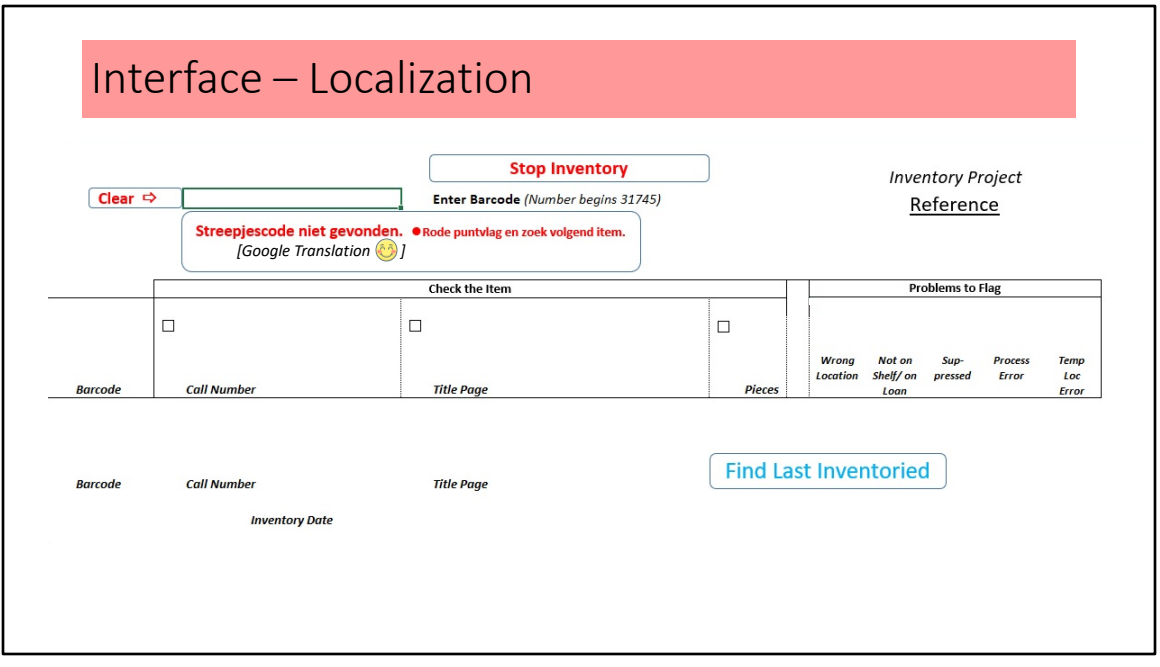

Most cells, and the buttons/message shapes, of the interface are protected. Editing requires unprotecting the worksheet.

Any of the text can be changed.

To expedite development, color-coded 'Problems to Flag' cells use conditional formatting, requiring data – not cell references. The data is camouflaged by using white font color.

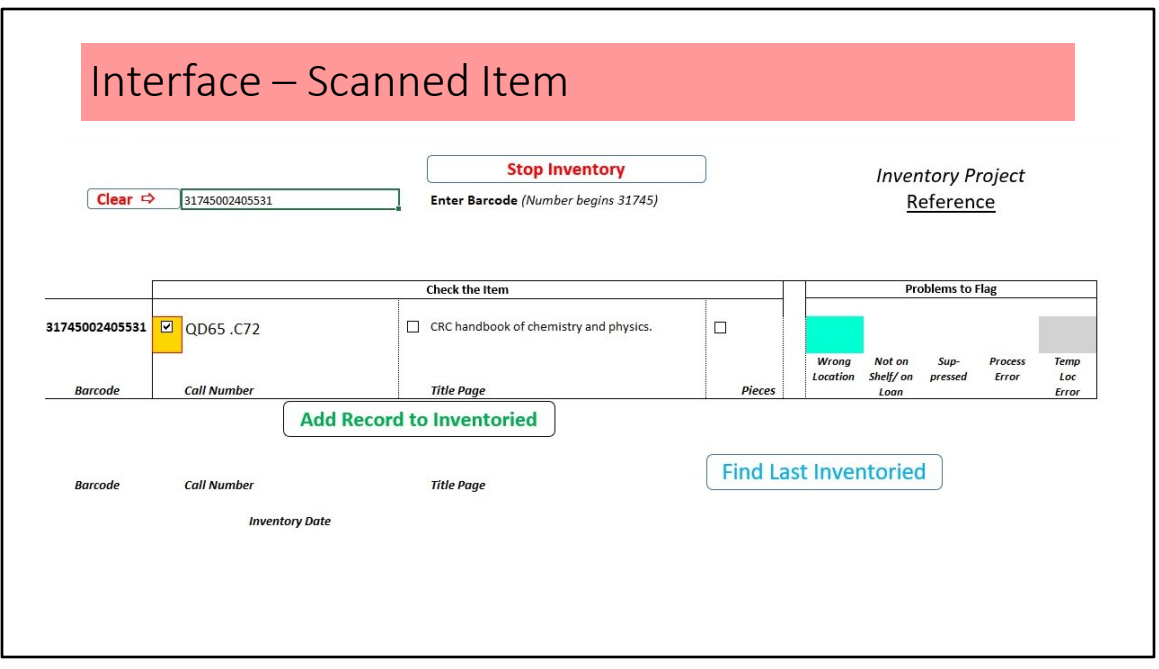

More than one problem to flag can be identified for shelved items

When physical item Call Number/Title Page/Pieces problems are found, the tick box is checked and flag color generated

Even with problems, items are recorded to the Inventoried workbook for statistical purposes and batch update to Alma item records

When item is added to Inventoried, the screen is automatically cleared

From the interface there is no facility to edit records (e.g., call number error identified and entry added to Inventory but tick box not checked)

Data, not color coding, added to the Inventoried workbook

Problem flagging by color based on Conditional Formatting in worksheet, would be better generated as a VBA routine

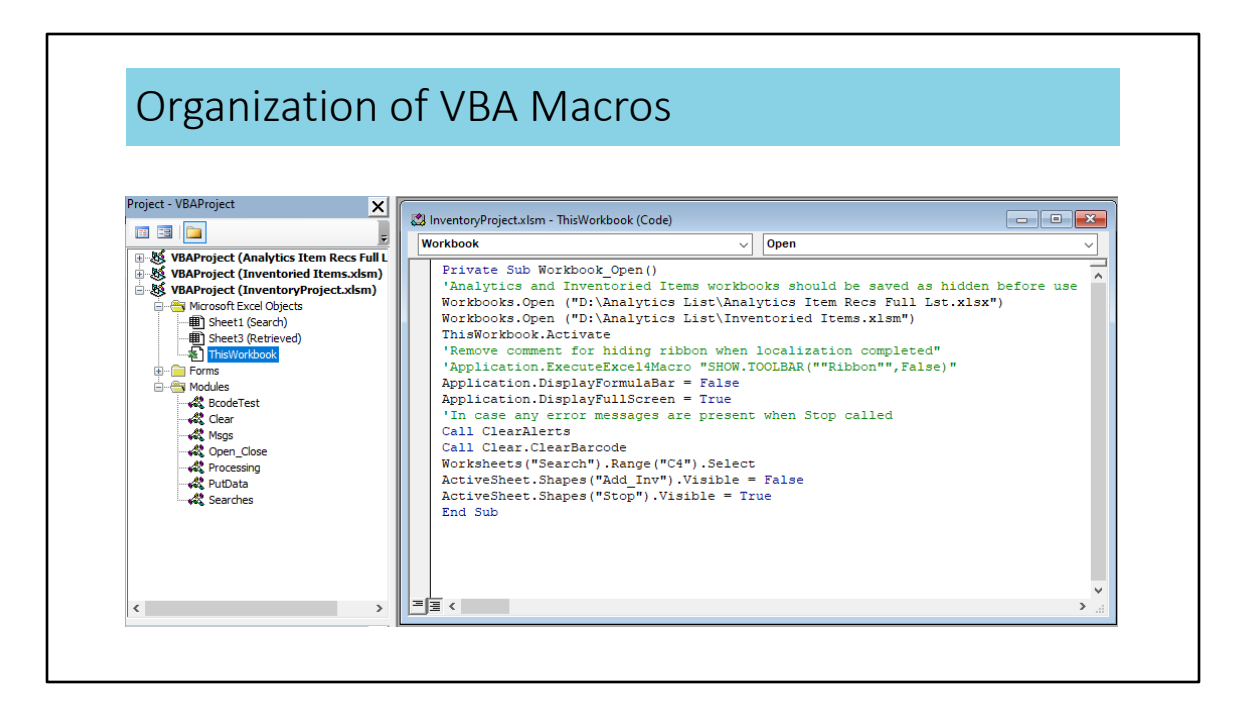

No orderly commenting in macros

Dead-end ideas commented out, left for future reference

Sheet2 was removed when separate Inventoried Items.xlsm workbook implemented for recorded inventoried items

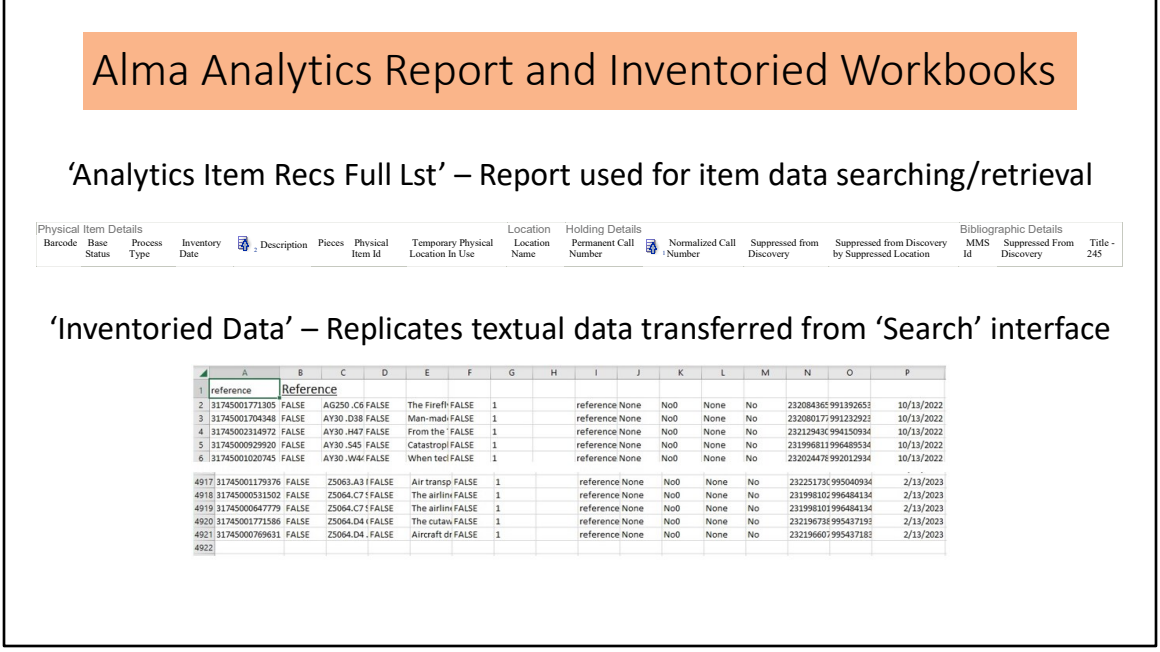

When 'Exporting this analysis', Data for Excel is based on Criteria column arrangement

'Normal Call Number' and 'Description' sorted ascending – for personal use, not required for searching

Can use '=COUNTIF( )' formula for total of number of problems recorded in 'Inventoried Data' workbook for work statistics

Red Dot ('no barcode found') are tracked manually, not an option recorded

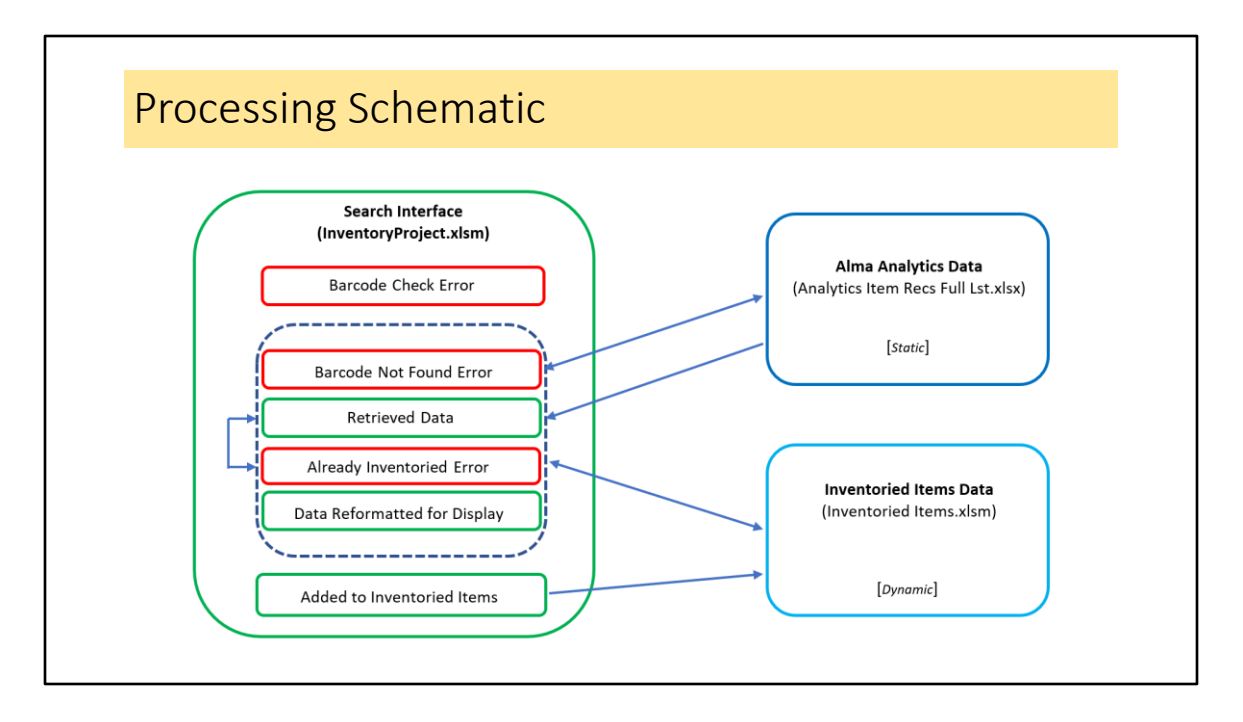

Because VBA macro ideas came from several WWW resources, coding is patchwork and could be streamlined

Barcode Check Error is based on local barcode prefix, used for staff who may accidentally scan ISBN or other publisher barcodes

Search interface Problems to Flag errors use conditional formatting in the worksheet, not VBA generated

Already Inventoried Error checks retrieved data from Analytics Item Recs Full Lst.xlsx for Inventoried date as well as Inventoried Items.xlsm

Inventoried Items Data workbook saved every time data is added from the interface

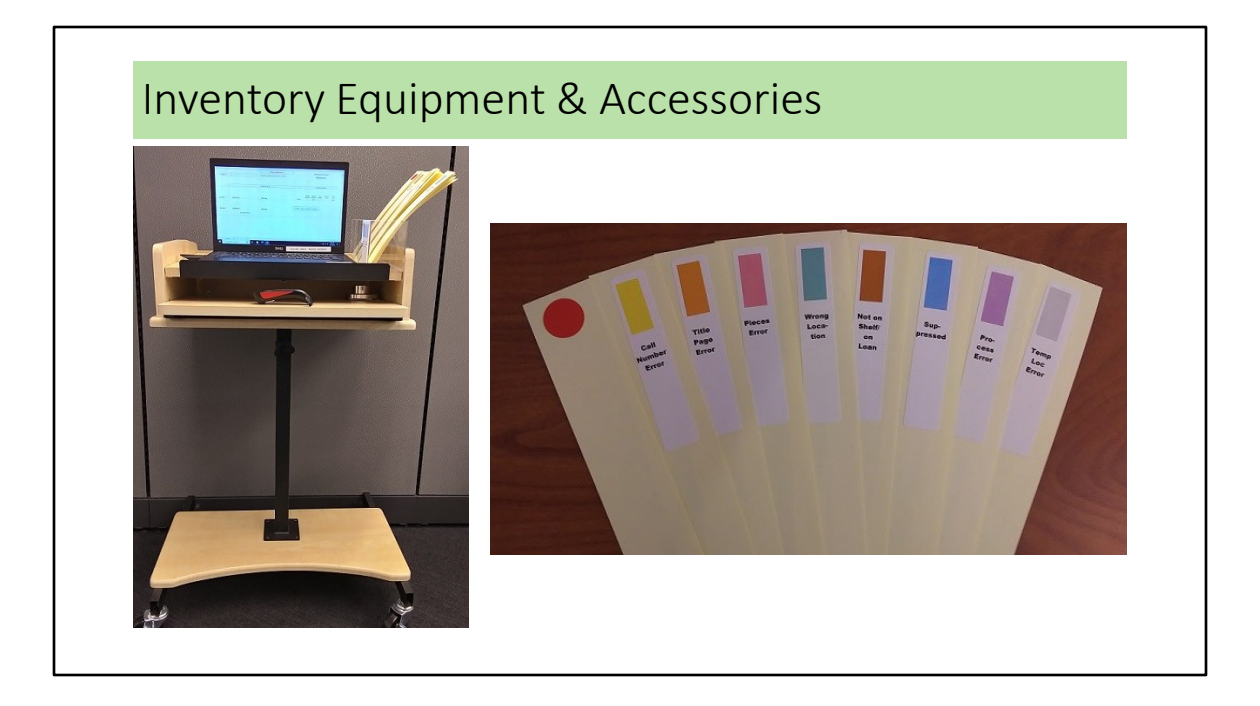

Red dot used both for item records not found and items which have lost the barcode Flags are color coded and have captions

## Follow-up Processing of Problems • Red Dot Flags – 'No barcode found' • Cataloger reviewed • Acquisitions consulted for possible replacement or confirmed withdrawal • Recorded call number/title problem flagged • Cataloger reviewed • Technician follow up • Automatically generated problem flags • Technician correcting process problems • Cataloger involved with more technical problems • For items on Loan, batch process item 'Fulfillment note' to pass materials to Technical Services when returned

• Red Dot Flags

 Possibly records deleted owing to Missing item, to be restored Items previously weeded in batch process to delete records but missed from physical removal

Wrong barcode number entered previously or physically missing from item

• Recorded call number/title problems flagged

 Slight differences in series titles may cause flagging, perhaps a nuisance – better safe than sorry?

Better choice of OCLC record now available

Completely incorrect bibliographic record associated with item

Spine label printed with incorrect information

 May not catch edition differences, work on principle that call number publication year might correlate

• Automatically generated problem flags Holdings collection location not updated in past Item not scanned when returned after loan Status such as Missing or Lost not updated from migration Other status may indicate types of follow-up: e.g., if materials are in transit

## Questions Tom Lundstrom, Head of Cataloging and Metadata Hunt Library, Embry-Riddle Aeronautical University Contact information: lundstrt@erau.edu *Thank You*

Graphic : https://huntlibrary.erau.edu/about/facilities